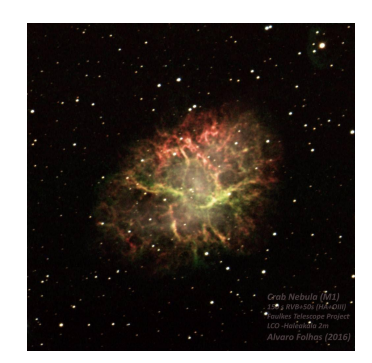

# À descoberta de objetos variáveis no céu

Como criar e analisar curvas de luz

## **Metadados**

### *Informação Geral*

Título: À descoberta de objetos variáveis no céu

Breve descrição: Esta atividade tem por objetivo proporcionar uma experiência de fotometria e de construção e análise de curvas de luz a partir de conjuntos de imagens de objetos de brilho variável, conduzindo o estudante a uma prática de projeto de investigação completa.

Palavras-chave: curvas de luz, estrela variável, luminosidade; supernova, asteróides, exoplanetas; investigação de relatórios, fotometria

### *Contexto educativo*

Contexto: É extremamente importante dotar os alunos de competências científicas na recolha e transformação de dados, bem como na transformação e análise de resultados a partir de uma representação gráfica.

Faixa etária: 16 a 18 anos (Ensino secundário)

Pré-requisitos: Conhecimentos de informática ao nível do utilizador para instalar e utilizar o software indicado. Conhecimentos de conceitos básicos de Física, Astronomia e Matemática são também desejáveis.

Nível de dificuldade 4/5

Duração: (15 horas no máximo consoante o conjunto escolhido**).**

### *Objetivo pedagógico*

Objetivos Cognitivos: Aprendizagem baseada em problemas para reforçar conceitos de física e de matemática.

Afetivo: Promover o trabalho em grupo e a colaboração

Psicomotor: Desenvolvimento das capacidades de observação e precisão e de destreza visual.

### *Domínio*

As Grandes ideias da ciência: O Sistema Solar é uma parte muito pequena de uma galáxia entre milhões de galáxias do Universo.

Disciplinas: Física, Astronomia, Matemática e TIC.

## Orientar e fazer perguntas

Olhar para o céu noturno dá-nos uma sensação de tranquilidade e imutabilidade que esconde a enorme variedade de fenómenos de diferentes objetos que não somos capazes de detetar apenas com os nossos olhos.

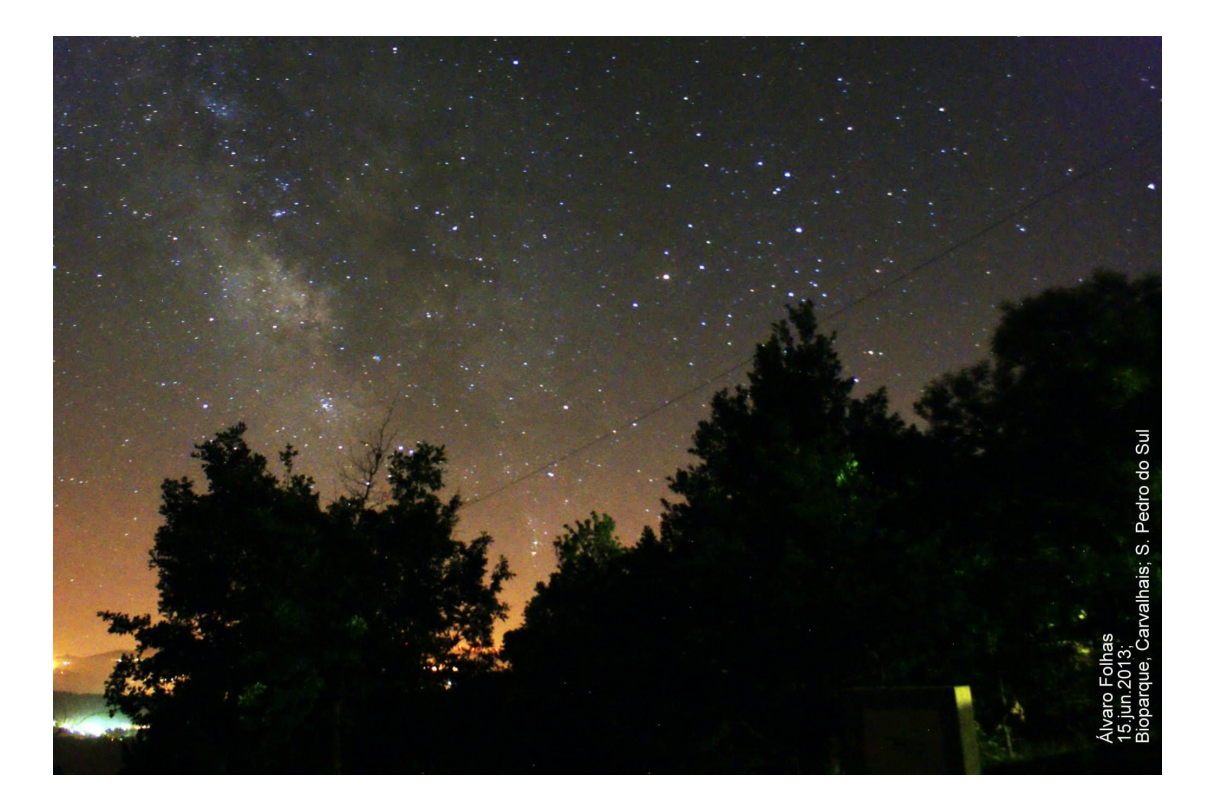

Se alguns objetos celestes têm um brilho constante, outros podem apresentar variações de brilho cuja origem pode estar nas características ou comportamento do objeto, ou causada pela interposição de outros corpos que absorvem parte da sua luz. É a isto que chamamos objetos variáveis. Alguns exemplos de objetos variáveis:

- **Estrelas variáveis -** estrelas que mudam o seu brilho aparente quando observadas a partir da Terra;
- **Supernovas -** explosão estelar poderosa e luminosa que ocorre aquando da morte de uma estrela massiva, que emite abruptamente enormes quantidades de energia radiante.

*Questão: O que acontece à luz que é emitida por um objeto que está a explodir? Mantém-se brilhante ou desvanece-se com o tempo?*

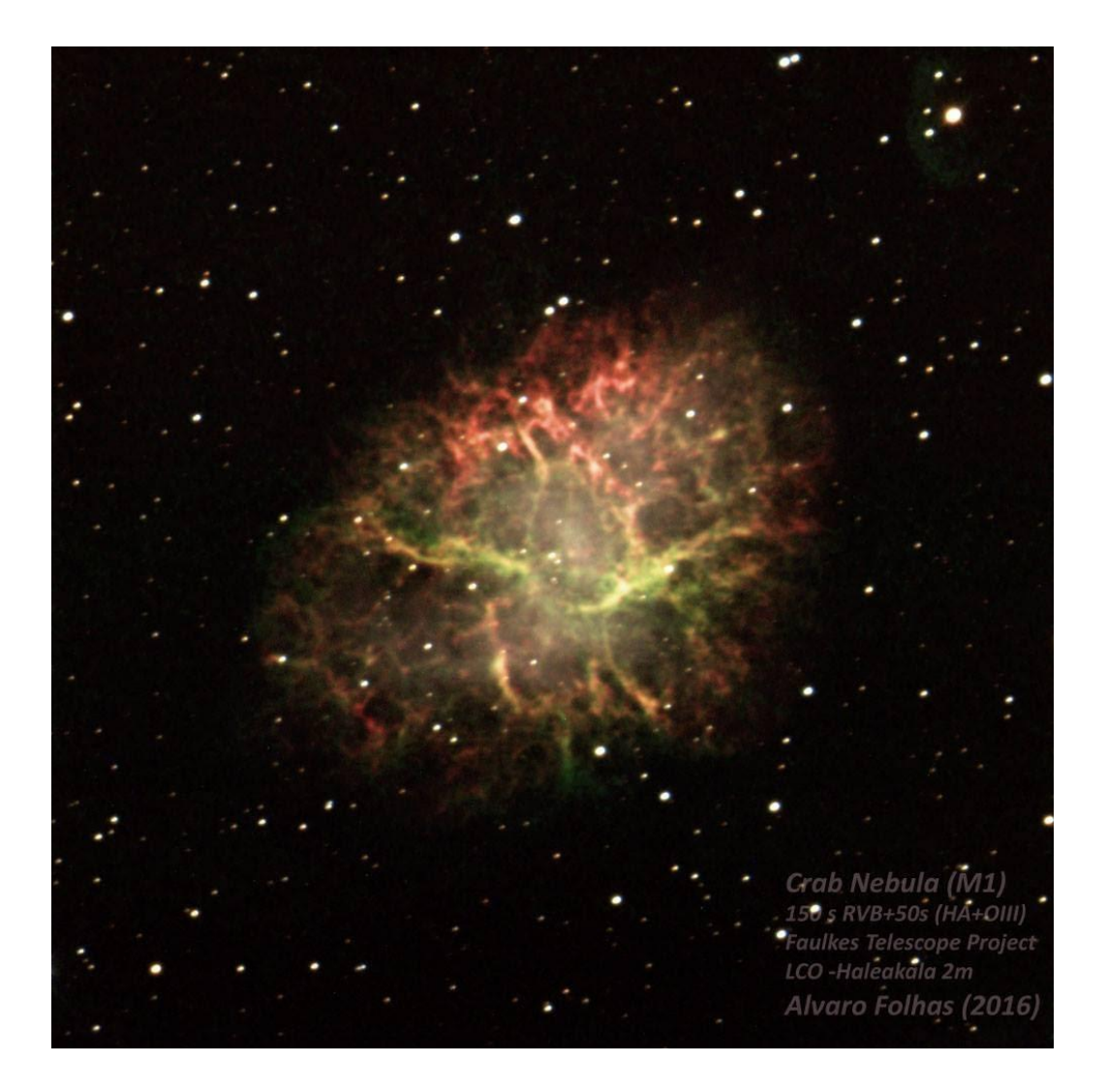

**Exoplanetas -** planetas fora do sistema solar que orbitam outras estrelas.

*Questão: o que acontece à quantidade de luz que recebemos da estrela quando o planeta passa à sua frente?*

● **Asteróides** – são pequenos objetos rochosos que orbitam em torno do Sol e que são demasiado pequenos para serem chamados de planetas. Normalmente, têm uma forma não esférica e rodam durante a sua órbita à volta do Sol.

*Questão: Por rodar e não ter uma forma regular, achas que vai refletir sempre a mesma quantidade de luz ou vai variar?*

Se respondeste que a luz recebida varia em todas estas situações, estás no caminho certo. Mas, se todas elas variam, temos de perceber como podemos diferenciar cada uma em relação às outras e, se possível, retirar ainda mais informação sobre o comportamento de cada um destes objetos. É aqui que vamos mostrar como se faz Ciência - medindo a luz e construindo **Curvas de Luz**.

Assim, uma curva de luz é apenas um gráfico que representa a variação do brilho de um objeto ao longo do tempo. Assim, a partir de um conjunto de várias imagens de uma região do céu, e utilizando o Salsa J, (ou outro software para o efeito), conseguimos fazer Fotometria e gerar curvas de luz que serão ferramentas extremamente importantes para desvendar os segredos do Universo e descobrir novos e exóticos objetos.

Este é o desafio que esta atividade propõe, a partir de dados reais, colocando-te no papel de um cientista em busca dos segredos do Universo.

## **Criação e formulação de hipóteses**

#### **Diferentes tipos de objetos fornecem diferentes curvas de luz**

Dependendo do fenómeno que cria a alteração da luz que emana do objeto, teremos diferentes tipos de curvas de luz. Assim, pela forma e duração do fenómeno, podemos classificá-lo e até interpretá-lo.

**Supernova** - Quando uma estrela massiva chega ao fim da sua vida, pode causar uma explosão tão luminosa e poderosa que é capaz de ofuscar galáxias inteiras e libertar mais energia do que o Sol será capaz de emitir durante toda a sua vida. Estas explosões são conhecidas como supernovas e estão entre as mais poderosas do espaço. A curva de luz de uma Supernova (SN) depende muito do tipo de SN, mas será sempre rapidamente muito brilhante e depois desvanece-se lentamente. Assim, a curva de luz apresentará um rápido aumento de brilho que gradualmente se desvanece ao longo do tempo (geralmente 3-6 meses).

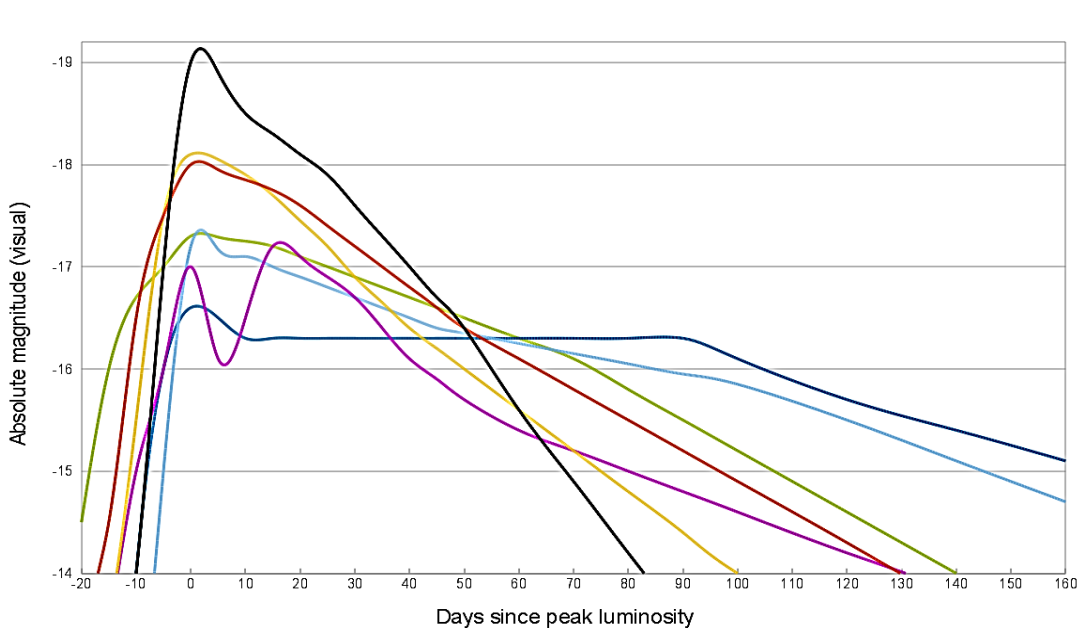

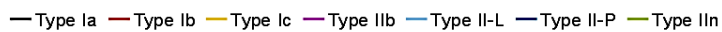

*Fonte: https://pt.wikipedia.org/wiki/Supernova*

**Exoplanetas** (Método de trânsito) - Os exoplanetas, por estarem muito longe de nós, são detetados indiretamente. Um dos métodos para a sua deteção é o método de trânsito. Quando um exoplaneta passa à frente da sua estrela, faz com que esta se desvaneça durante um curto período de tempo, antes de o planeta se afastar e a estrela voltar ao seu brilho normal. Assim, podemos consegui-lo também a partir de uma curva de luz.

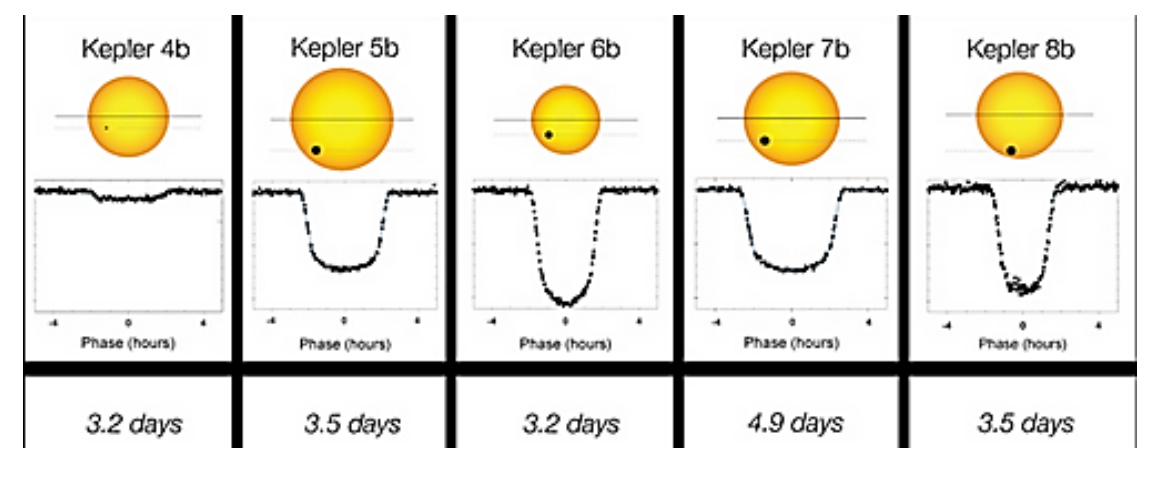

Fonte: adaptado de <https://www.planetary.org/space-images/transit-light-curves-for-keplers-first-five-exoplanets>

Uma estrela variável, por definição, é uma estrela cuja luminosidade varia numa escala de tempo inferior a 100 anos. Apresenta uma periodicidade regular no aumento e na diminuição da luminosidade. Esta regularidade manifesta-se graficamente nas curvas de luz que apresentam sinais periódicos (não necessariamente sinusóides).

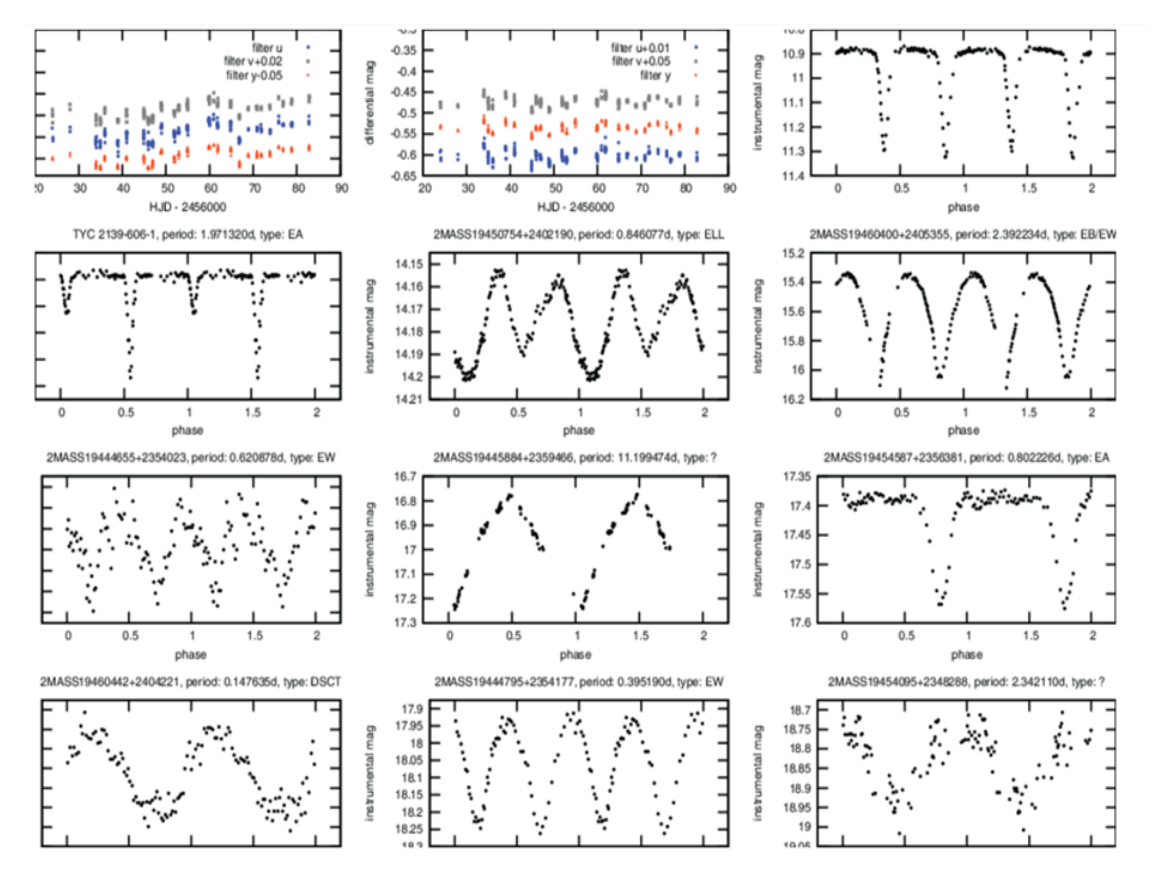

Resulting Light Curves Of The Variable Stars - Rotating Variable Stars Light Curve

Fonte: https://www.seekpng.com/ima/u2t4e6t4i1y3r5e6/

**Asteróides -** Os asteróides são corpos celestes que orbitam em torno do Sol e são demasiado pequenos para serem considerados planetas. Como normalmente têm uma forma irregular, quando rodam refletem a luz de uma forma variável, criando um padrão de brilho e desvanecimento, que se repete por períodos que vão de algumas horas a vários dias. Ao medir este brilho ao longo do tempo teremos curvas de luz que retratam esta oscilação de brilho em curtos períodos de tempo.

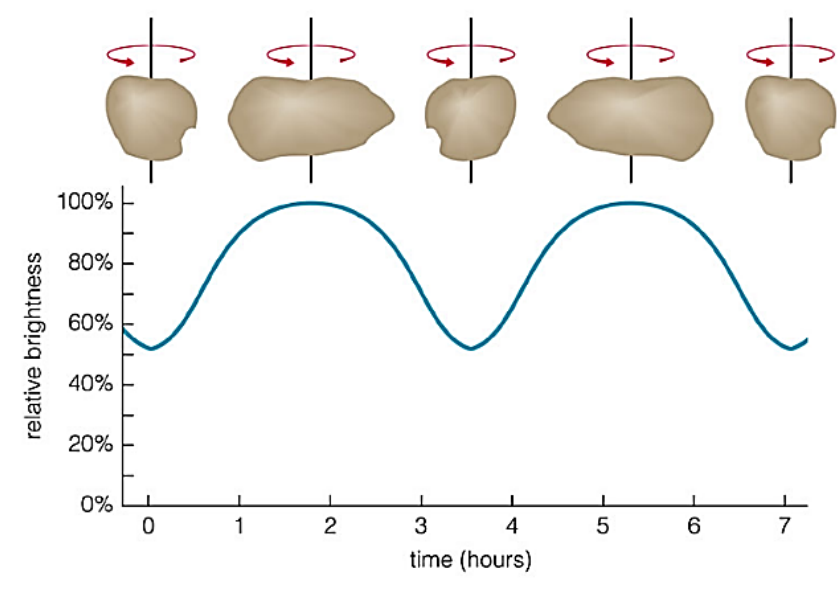

O 2004 Pears on Ed

*Fonte: https://community.dur.ac.uk/physics.astrolab/a\_lightcurve.html*

## **Planeamento e Investigação Parte I – Atividade prática**

Como mencionámos anteriormente, os exoplanetas estão demasiado distantes e são demasiado pequenos para serem vistos diretamente, mesmo com os telescópios mais potentes. Então, como é que os astrónomos os podem detetar? Quando um exoplaneta passa em frente da sua estrela (a que chamamos trânsito), bloqueia parte da luz dessa estrela, diminuindo durante algum tempo o brilho que nos chega dela. Para que isso aconteça, o plano da órbita do exoplaneta tem de estar alinhado com a nossa perspetiva do planeta.

Assim, ao medirem o brilho da estrela, este enfraquecimento ocasional da luz indica que um objeto se interpôs entre nós e a estrela, podendo deduzir-se que existe um forte candidato a exoplaneta em órbita da estrela.

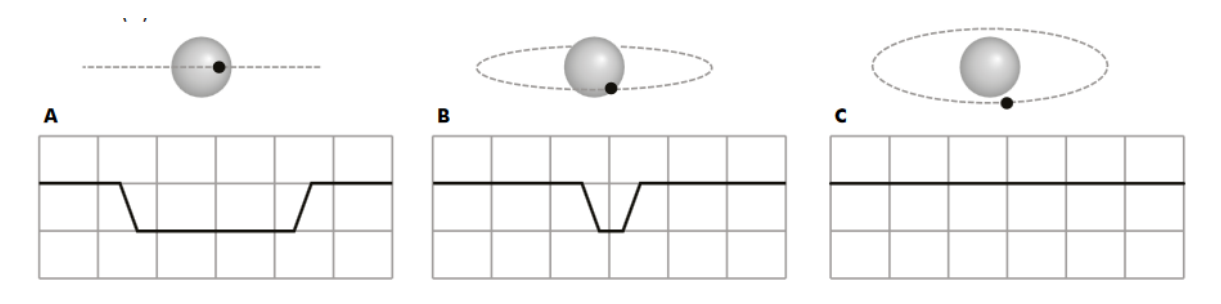

*Fonte: https://spark.iop.org/sites/default/files/media/documents/the\_transit\_method\_\_teacher%20notes.pdf*

Com esta atividade vais construir um modelo de exoplaneta, em órbita de uma estrela, para recolheres dados e investigares como é que podemos usar um trânsito para detetar exoplanetas.

#### **Montagem e materiais (por cada grupo de 2 a 4 alunos)**

- Candeeiro (posição vertical)
- Duas bolas diferentes de poliestireno
- Espetos de churrasco e arame
- Suporte de arame.
- Computador com webcam e o software Light-Grapher [\(https://spark.iop.org/interactive](https://spark.iop.org/interactive-transit-method)[transit-method\)](https://spark.iop.org/interactive-transit-method)

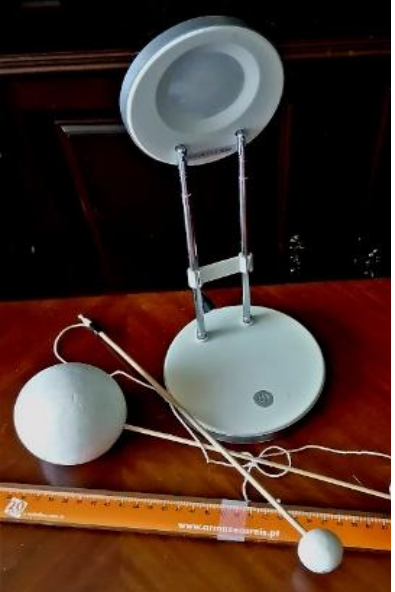

#### **O que precisas de fazer:**

- 1. Usando a lâmpada como estrela, decide como representar o trânsito de um planeta em órbita à volta da estrela. Lembra-te que a bola suspensa deve poder rodar à volta da lâmpada, à altura desta. Montar o material de modo que o planeta circule em torno da estrela.
- 2. Abrir a aplicação Light Grapher e apontar a câmara do computador para a estrela (lâmpada). Ativar a câmara do computador (ou web cam) e ajustar o tamanho do alvo de modo a circundar a estrela (lâmpada).

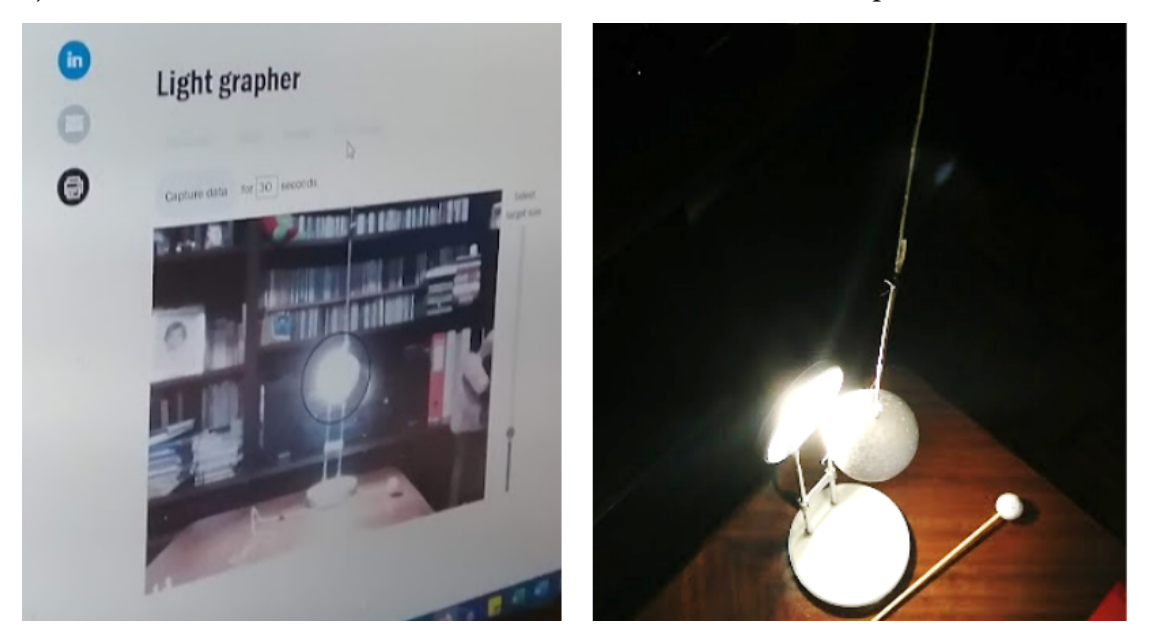

- 3. Definir o tempo de 30 segundos para a amostragem no Light grapher
- 4. Apontar a câmara do computador para a estrela, usar o gráfico de luz e colocar o planeta em órbita à volta da estrela para registar o trânsito.
- 5. **E se:** Pensa sobre como a variação do tamanho e da velocidade do exoplaneta (testa com bolas diferentes e diferentes velocidades), ou alterações em outras variáveis que podem afetar a forma do gráfico. Idealiza a forma de proceder e regista o "E se" alterando uma variável de cada vez, indicando a tua previsão em cada caso esboçando a tua previsão de curva de luz esperada.
- 6. Testa cada uma das alterações que idealizaste e regista a curva de luz produzida. Compara a que imaginaste com a que produziste.

### **Light grapher**

.

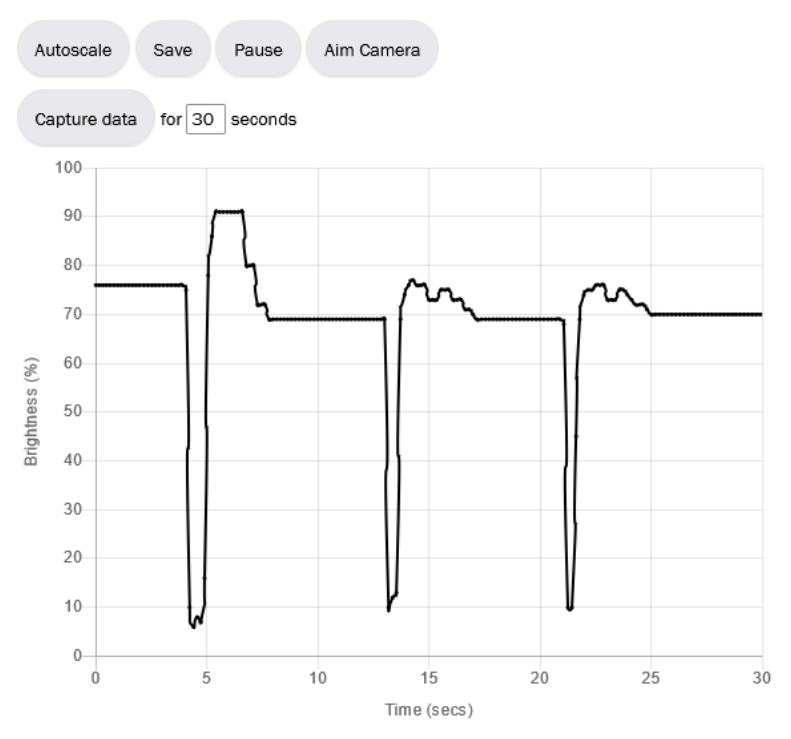

- 7. Compara os dados obtidos para as diferentes bolas, determina, para cada caso, o período de cada bola e justifica as diferenças observadas.
- 8. Experimenta alterar área de captura da câmara, alargando-a a uma área maior do que a necessária, e repete a experiência. Qual é a tua conclusão?
- 9. Regista todas as conclusões a que chegaste e discute os teus resultados com a turma (compara as tuas conclusões com as conclusões dos outros grupos).

Nota: Se melhorares a montagem com uma mesa giratória (velocidade angular constante), podes tornar o exercício ainda mais interessante, uma vez que te vai permitir determinar outros parâmetros físicos do planeta e da sua órbita.

## **Parte II – Trabalhar com dados reais**

#### **Como criar uma curva de luz (fotometria) utilizando o SalsaJ**

A fotometria é calculada através da correção dos valores integrados dos pixels, fornecidos pela intensidade luminosa do objeto, pelo valor do fundo do céu. Para o fazer, utilizamos o SalsaJ.

As operações abaixo indicadas podem ser selecionadas através dos menus que serão indicados em cada caso, ou através dos ícones da barra de ferramentas aqui apresentados.

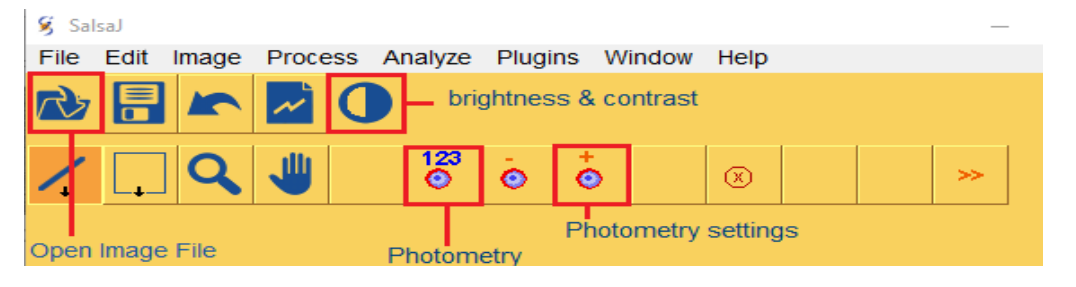

- **1.** Abre o teu ficheiro de imagem: **File > Open**. Depois de transferir e descomprimir os ficheiros de imagem, abre cada imagem (por ordem cronológica) ou seleciona um grupo de imagens (máx. 10) e utiliza o **Windows > Tile** para as distribuir no ecrã.
- **2.** Ajustar o **brilho e o contraste** da imagem. Normalmente, podes usar o botão "Auto" na janela Brightness & Contrast (Brilho e contraste). Com a distribuição de imagens em mosaico será mais fácil, basta selecionar cada uma delas e clicar em "auto". Se não for suficiente para mostrar toda a informação em estudo, ajusta a barra de máximo e mínimo de modo que as respetivas marcas demarquem os limites onde se encontra o sinal. Ajusta o brilho e o contraste para que todas tenham um fundo semelhante. Fazer o mesmo para todas e, se necessário, ajustar o brilho e o contraste para que todas as imagens fiquem idênticas.

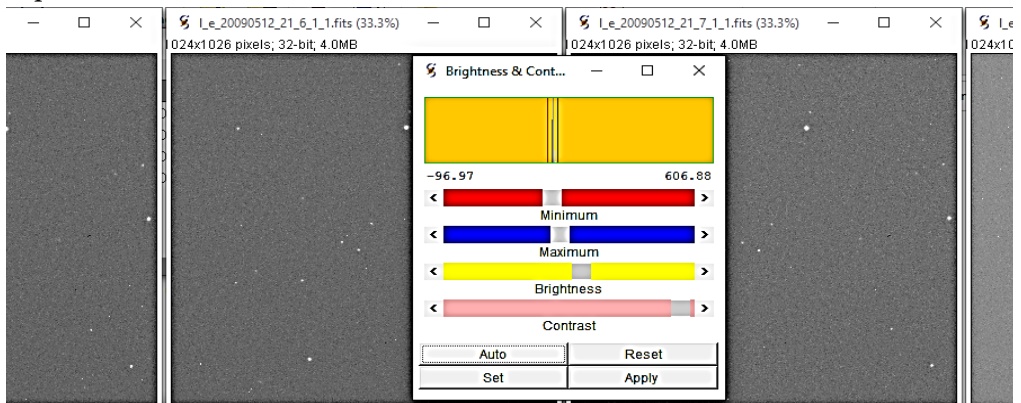

**3.** Seleciona **Analyze > Photometry Settings** (Configurações de fotometria).

Podes escolher determinar automaticamente o centro e o raio da estrela selecionada e uma área de céu adequada, ou podes definir as coordenadas e o

raio da estrela, e o valor do fundo do céu.

As estrelas em imagens astronómicas têm um perfil

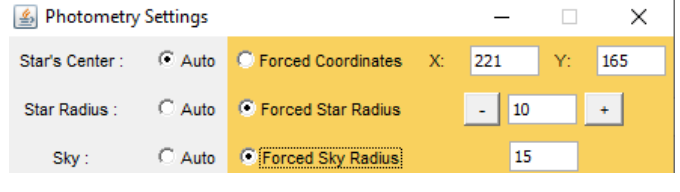

específico quando representadas num gráfico de valores de pixels e esse perfil deve ser o mesmo para cada estrela na imagem. Para realizar corretamente a fotometria, é aconselhável estabelecer o valor mais adequado para o raio da estrela, de modo a obter resultados mais precisos. Para saber qual o melhor valor do raio da estrela, podes testar vários raios de abertura diferentes e comparar os valores de intensidade obtidos para cada raio, elaborando com uma folha de cálculo um gráfico do raio em função da intensidade.

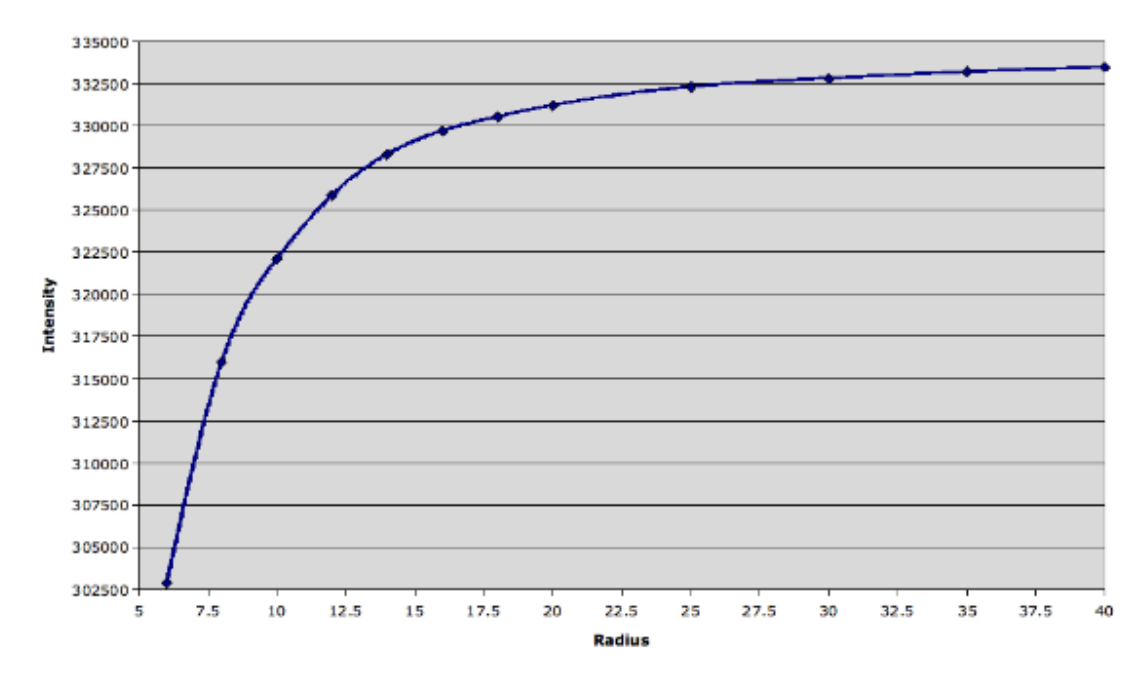

Quando o gráfico começa a aplanar, temos todas as estrelas na abertura correta. É uma boa escolha para trabalhar.

**4.** Depois de definir os parâmetros de fotometria, vai a: **Analyze > Photometry** (ou o botão de fotometria). É apresentada uma nova janela "Photometry". Marca a mesma estrela em todas as imagens (basta clicar no centro da estrela). Será desenhado na imagem um círculo com o raio especificado no passo 3. Os valores medidos de intensidade e posição também aparecem na **janela pop-up ʻPhotometry**'.

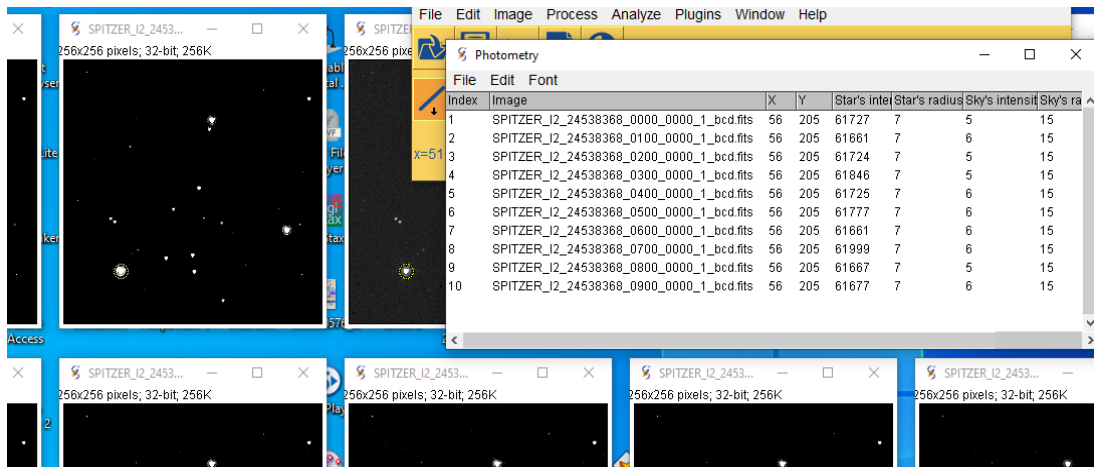

Será desenhado um círculo na imagem, cujo raio estará de acordo com o definido no ponto 3. Na janela pop-up "Photometry", aparecem os valores medidos da intensidade e da posição.

**6.** Outro dado que é importante recolher é a data e a hora, quer em formato atual

quer em Data Juliana. Esta informação pode ser S SalsaJ File Edit Image Process Analyze Plugins encontrada no Salsa J em **Image - Show info** e Type j. procurar MJD\_OBS em / TIME AND EXPOSURE Adjust Show Info. INFORMATION.  $Ctrl + 1$ Properties... Ctrl+Shift+P Color  $\sim$  $\Box$ S Info for SPITZER I2 24538368 0900 0000 1 bcd.fits  $\times$ File Edit Font / TIME AND EXPOSURE INFORMATION DATE OBS= '2007-11-23T13:27:07.384' / Date & time at DCE start 54427.5605021 / [days] MJD at DCE start (JD-2400000.5) MJD OBS =

7. **Criar uma folha de cálculo** para produzir a curva de luz.

Podes criar a tua própria folha de cálculo ou utilizar a folha de cálculo proposta para esta atividade. Necessitamos da hora e do brilho da estrela em análise e das estrelas de referência.

Copiando e colando os dados de cada estrela da **janela Fotometria do SalsaJ** para uma folha de cálculo Excel, e a hora (Data Juliana JD) recolhida como vimos anteriormente, podemos estruturar esta folha de cálculo de forma a criar as curvas de luz.

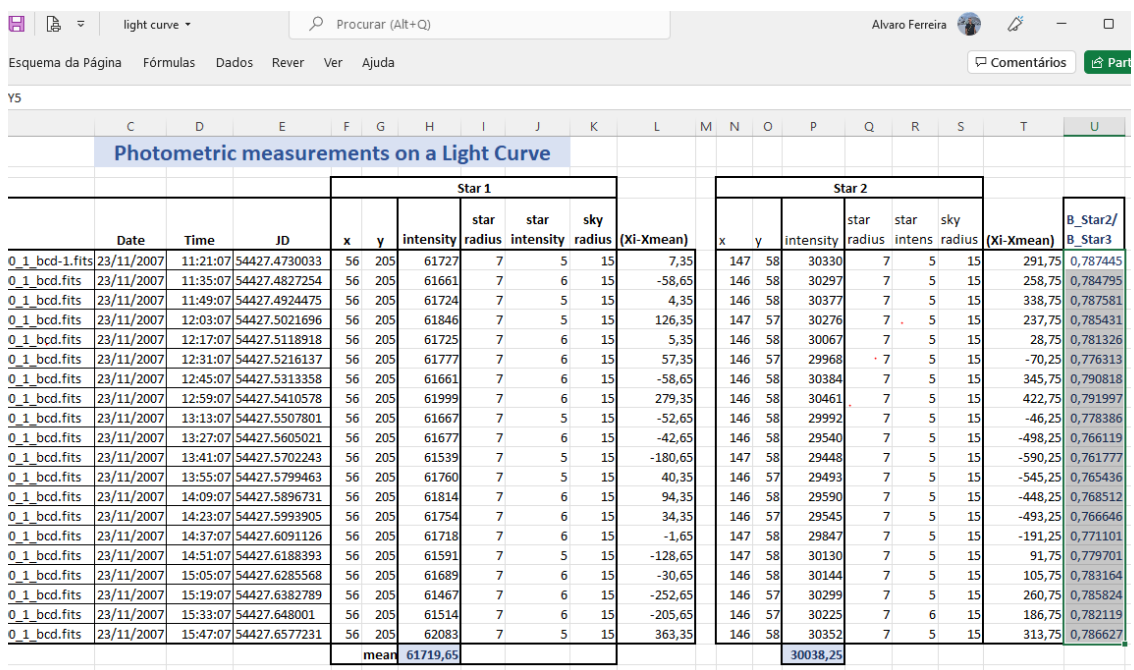

Como a escala é diferente entre os três gráficos, temos de **normalizar** os dados. Para o fazer, calculamos a média das medições e subtraímos cada valor ao valor médio.

Traçar a **dispersão** dos dados normalizados das três estrelas ao longo do tempo, no mesmo gráfico, seria suficiente para compreender a variabilidade do brilho das estrelas.

Também podemos escolher no gráfico qual é a melhor estrela (a que mantém o brilho praticamente constante) para ser usada como estrelas de referência. O brilho da estrela de referência em cada imagem manifesta, da mesma forma, os efeitos de vários fatores que podem afetar os valores medidos. Para anular esses efeitos, basta estabelecer o quociente entre o brilho da estrela em estudo e o da estrela de referência (o valor mais pequeno no numerador).

Para ilustrar o que foi dito, neste caso começamos por comparar o brilho das estrelas em conjunto, usando as suas médias como referência, o que nos permite perceber que a estrela 2 sofre uma queda acentuada de brilho (gráfico 1). De seguida, isolámos apenas esta (que varia). Tentámos ainda usar a abordagem de comparar a estrela 2 com as estrelas 1 e 3 usadas como referência.

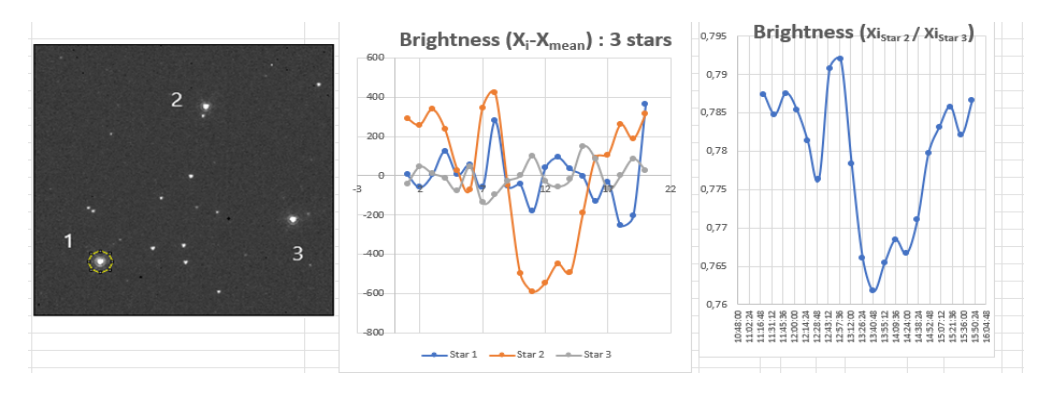

- Comparar as curvas. Que estrela deve ser estudada e qual deve ser a estrela de referência?
- Qual foi a duração da diminuição do brilho da estrela?
- O que é que pode ter causado este decréscimo de brilho da estrela?

Está na hora de criares e analisares as tuas próprias curvas de luz. Vamos a isso!

*Nota: O "formato de data juliana" refere-se a um formato em que o valor do ano de uma data é combinado com o "dia ordinal desse ano" (ou seja, 14º dia, 100º dia, etc.) de modo a formar um carimbo de data. No Excel, podes converter uma data na célula B5 para JD com a seguinte fórmula =YEAR(B5, "yyyy")&TEXT(B5- DATE(YEAR(B5),1,0), "000)*

#### **Fontes:**

<https://www.cosmos.esa.int/web/hipparcos/examples-part-a>

<https://www.cosmos.esa.int/web/hipparcos/examples-part-b>

<https://www.aavso.org/about-light-curves>

<https://www.aavso.org/variable-star-astronomy>

<https://www.aavso.org/sites/default/files/education/vsa/Chapter11.pdf>

[https://sites.google.com/view/faulkestelescopeproject/resources/photometry](https://sites.google.com/view/faulkestelescopeproject/resources/photometry-with-salsaj?authuser=0)[with-salsaj?authuser=0](https://sites.google.com/view/faulkestelescopeproject/resources/photometry-with-salsaj?authuser=0)

## **Parte III – Do it yourself**

Agora que já sabes alguns conceitos básicos sobre objetos variáveis e como fazer e interpretar as curvas de luz, está na hora de arregaçar as mangas e começar a trabalhar com dados reais, lançando hipóteses, fazendo curvas de luz e interpretando os resultados. É hora de te colocares na pele de um cientista.

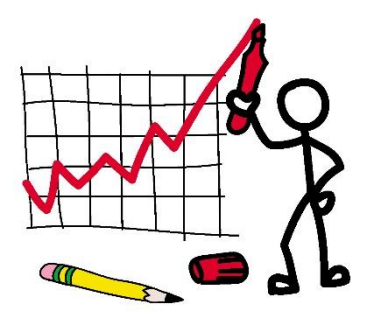

Sugerimos que os alunos sejam distribuídos por grupos de trabalho e que a cada grupo seja distribuído um conjunto de imagens para investigar o tipo de objeto variável.

### *Realizar a investigação*

o Primeiro, é necessário fazer o download e instalar o SalsaJ (http://www.euhou.net/index.php/salsaj-software-mainmenu-9)

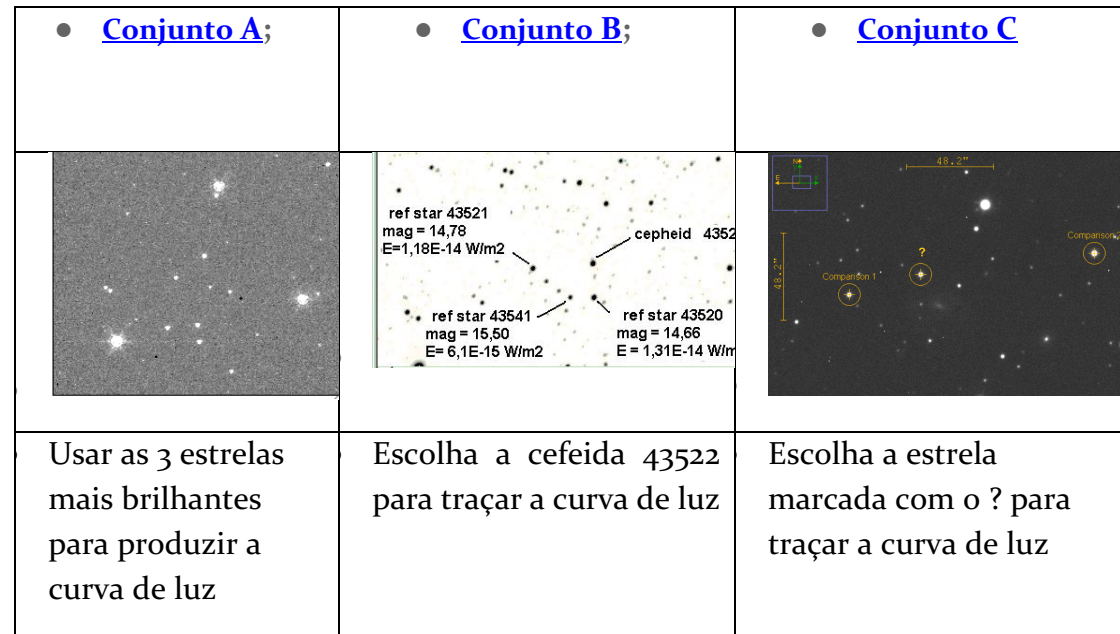

o Distribuir os conjuntos A, B e C pelos grupos de trabalho.

- o Seguir o procedimento acima descrito e utilizar a folha de cálculo criada para esta atividade, escolher o separador correspondente ao respetivo conjunto. Podes utilizar a folha de cálculo fornecida ou criar a tua própria folha de cálculo.
- o O brilho é sempre representado no eixo vertical (y). O tempo, normalmente utilizado na unidade Dia Juliano, mas para uma melhor interpretação, podes

utilizar o formato convencional de data e hora, sempre representado ao longo do eixo horizontal (x).

- o Traçar uma curva suave "que melhor se ajuste" através dos pontos dos dados. A tendência geral dos pontos vai dar-nos a informação que queremos sobre o comportamento da estrela (não os pontos individuais).
- o Se necessário, reformular os parâmetros ou as estrelas de referência de modo a clarificar o tipo de objeto em análise.

## **Análise & Interpretação**

Identificar no gráfico quando é que a estrela em análise é mais e menos brilhante.

- **●** Uma variação completa na emissão de luz de uma estrela variável, de máximo a máximo (pontos mais brilhantes) ou de mínimo a mínimo (pontos menos brilhantes), é designada por ciclo. A tua estrela já passou por um ou mais ciclos? Qual é a duração do ciclo (a que chamamos **período**)?
- **●** Identificar que tipo de objeto variável pertence ao teu conjunto de imagens.

## **Conclusão & Avaliação**

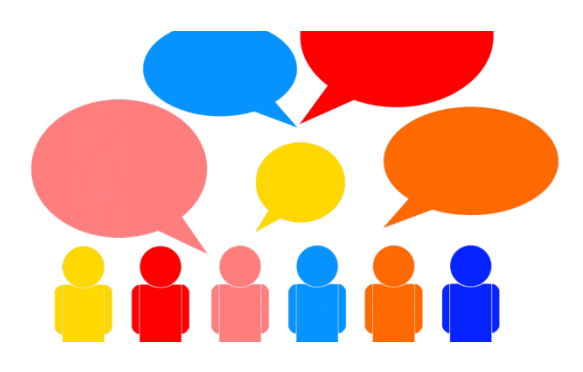

Agora que já encontraste as respostas para o problema, faz uma pesquisa que te ajude a compreender melhor este tipo de objeto celeste e, com base nisso e nos resultados da curva de luz que produziste, faz uma caraterização mais detalhada do mesmo.

Elaborar um trabalho escrito/apresentação sobre o teu objeto de análise, para o apresentares à turma com os teus resultados.

Compara o teu resultado com os dos teus colegas. Porque é que eles obtiveram resultados diferentes? Uma vez que tinham os mesmos dados e seguiram as mesmas instruções, não deveriam ter o mesmo resultado?

Se utilizaste os mesmos dados de outro grupo e chegaste a resultados diferentes (mesmo que tenhas chegado às mesmas conclusões), discute essas diferenças e as razões que estão na sua origem.

Qual foi a parte mais interessante desta atividade e o que consideraste menos interessante? Assinala os conceitos que tiveste de utilizar para a resolução desta atividade.

Relativamente à importância para ti deste pequeno projeto, classifica cada tópico de 1 - muito mau a 5 - muito bom:

- O interesse que esta atividade representou para ti.
- Os conhecimentos adquiridos/reforçados
- As competências trabalhadas